# **新潟看護医療専門学校村上校**

## **WEB出願の流れ**

**各試験の詳細については「学生募集要項」にて 必ずご確認ください**

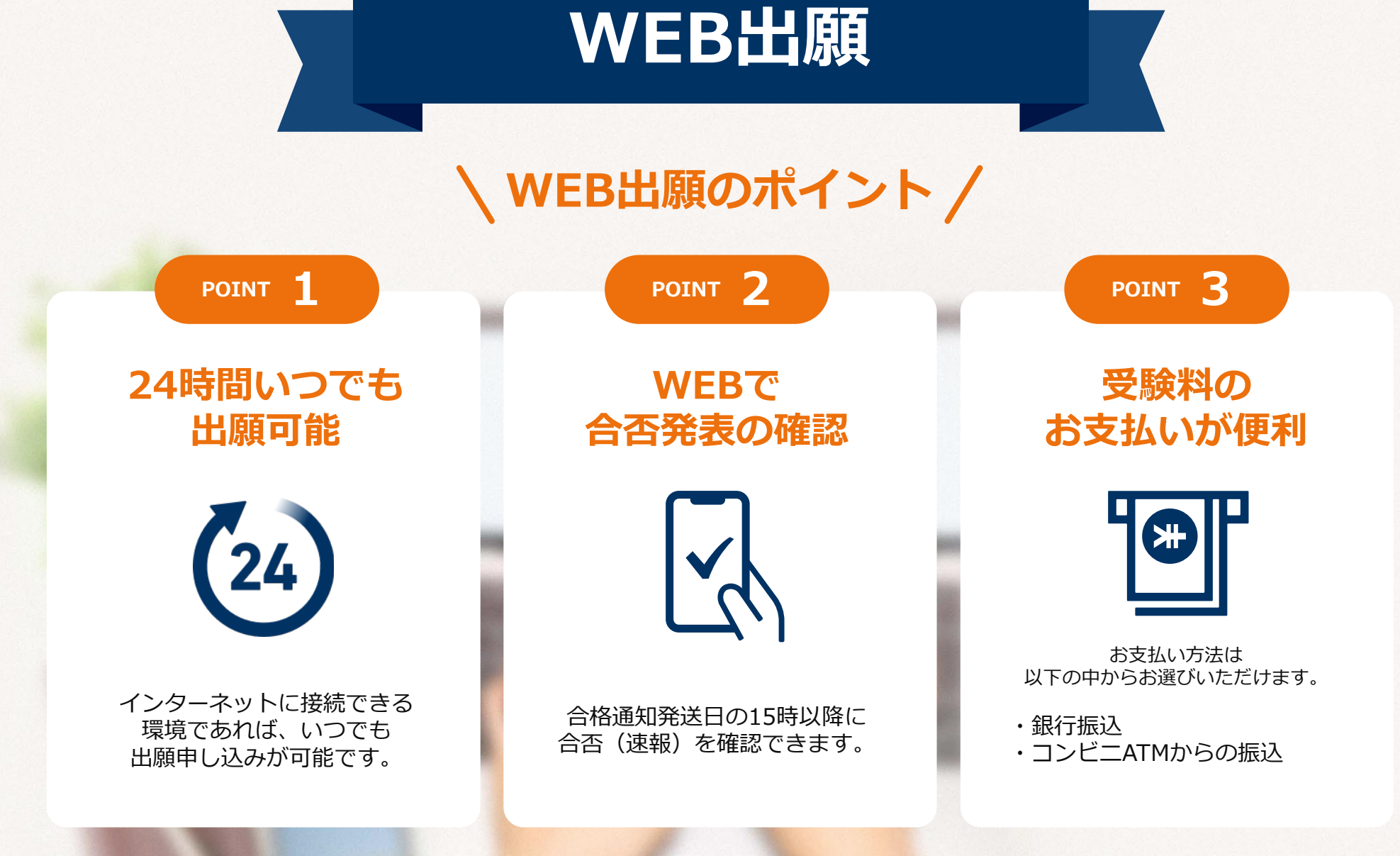

### **次のページから「WEB出願の流れ」についてのご案内です。**

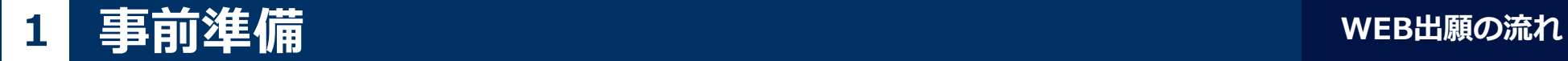

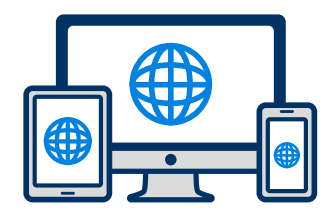

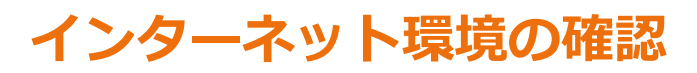

インターネットに接続されたパソコン・スマートフォン・タブレットをご用意ください。

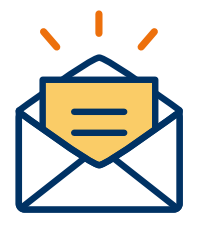

### **利用可能なメールアドレスの準備**

マイページの登録に必要です。 また登録したアドレスに重要な通知を配信します。

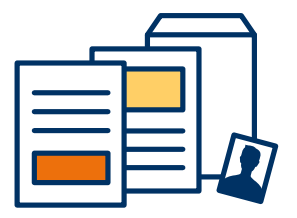

## **添付・郵送書類の準備**

郵送書類は、発行に時間がかかる場合がありますので、 できるだけ出願前に準備をしておいてください。

**郵送書類(例):調査書・推薦書等**

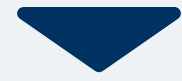

## **メールで受け取る場合**

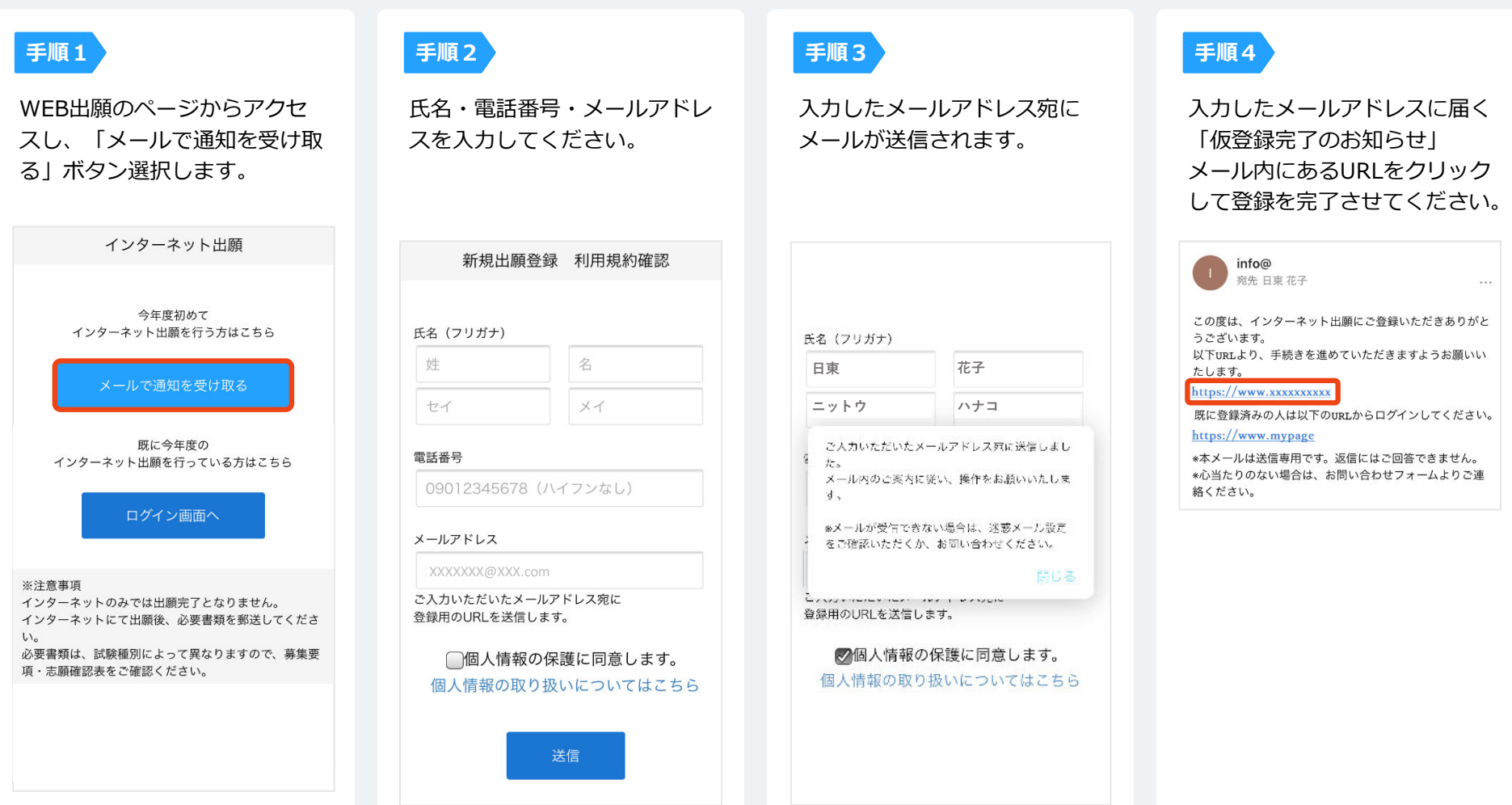

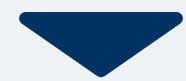

#### **LINEで受け取る場合 LINE**

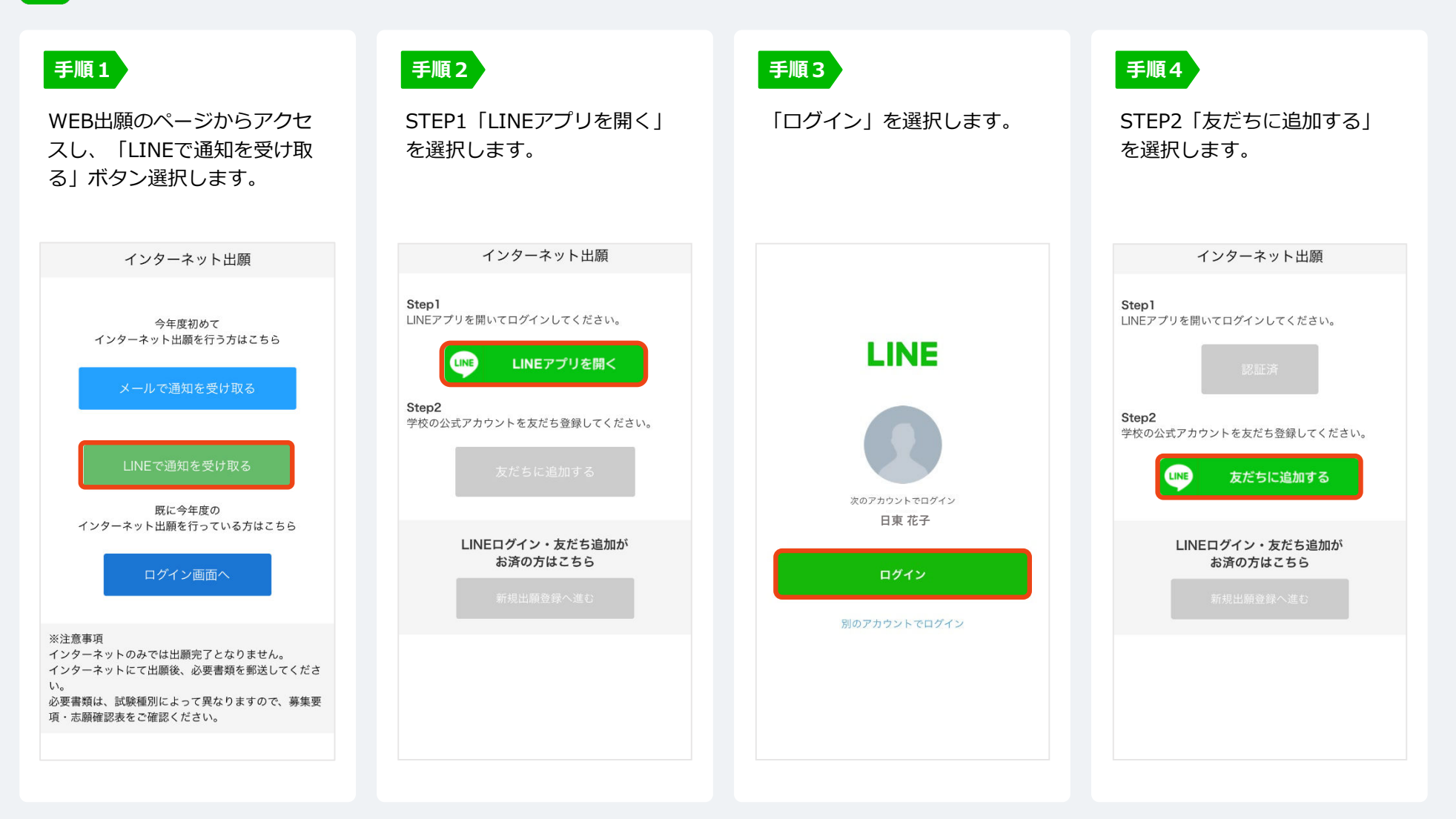

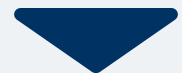

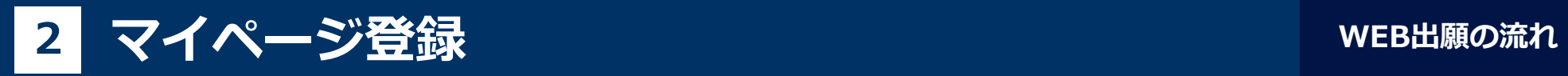

## **LINEで受け取る場合**

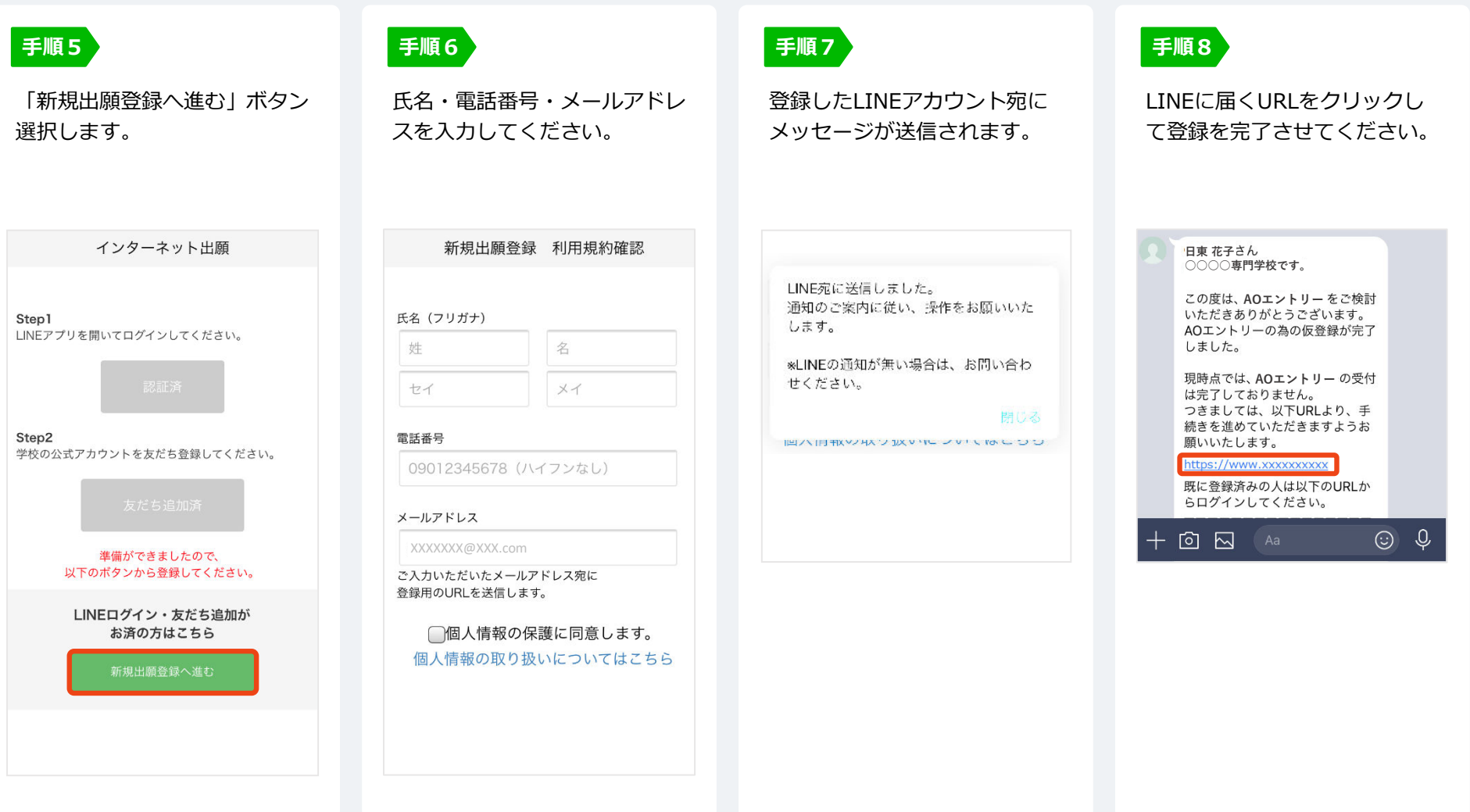

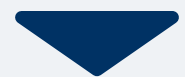

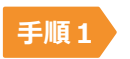

個人情報詳細入力 住所や生年月日などを入力してください。

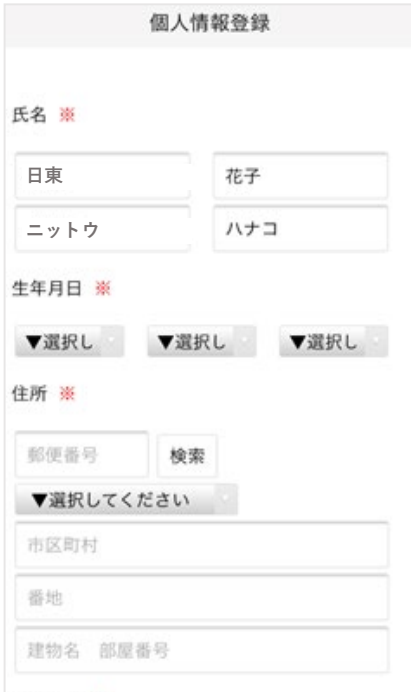

正面上半身・脱帽・無背景・6ヶ月以内撮影の 写真(概ね縦:横(4:3)を用意してください。 **手順2**

画面の指示に従って入力項目を完了させてください。 提出書類の添付が必要になりますのでご準備ください。

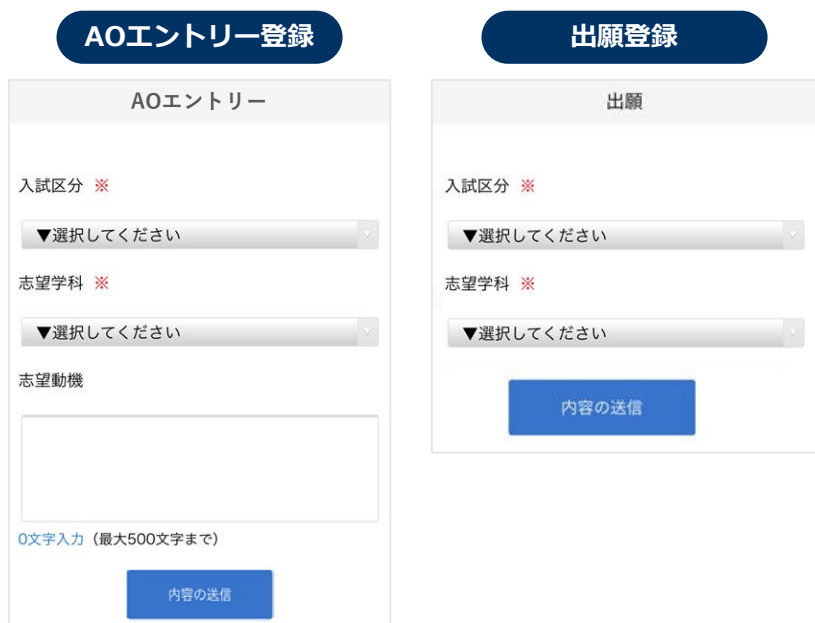

※後日、AOエントリーの出願資格認定を受けた人は、マイペー ※顔写真の登録が必要です。 シング マンス ジウより事前課題がダウンロードできるようになります。

## **4 マイページ パスワード設定 WEB出願の流れ**

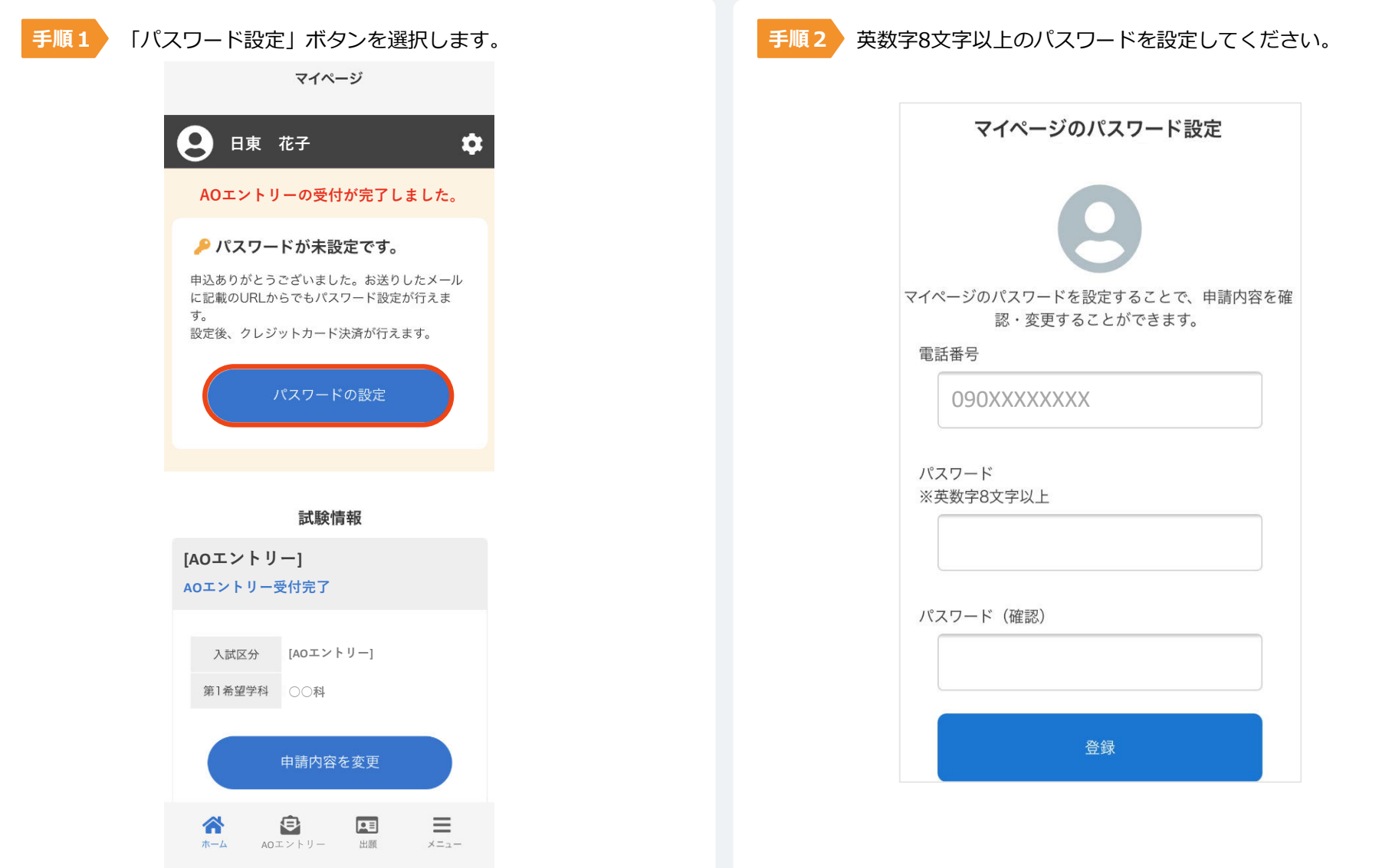

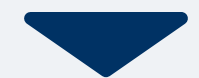

#### 以下のいずれかの方法でお支払いください。

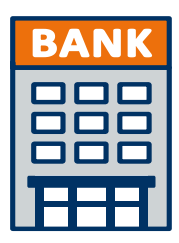

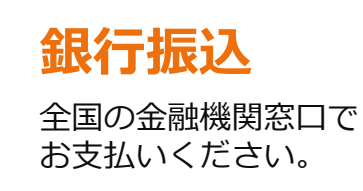

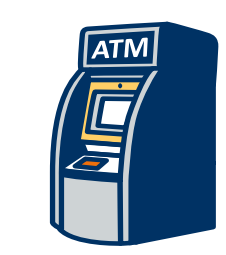

## **コンビニATM からの振込**

全国に設置されている ATMからお振込みください。

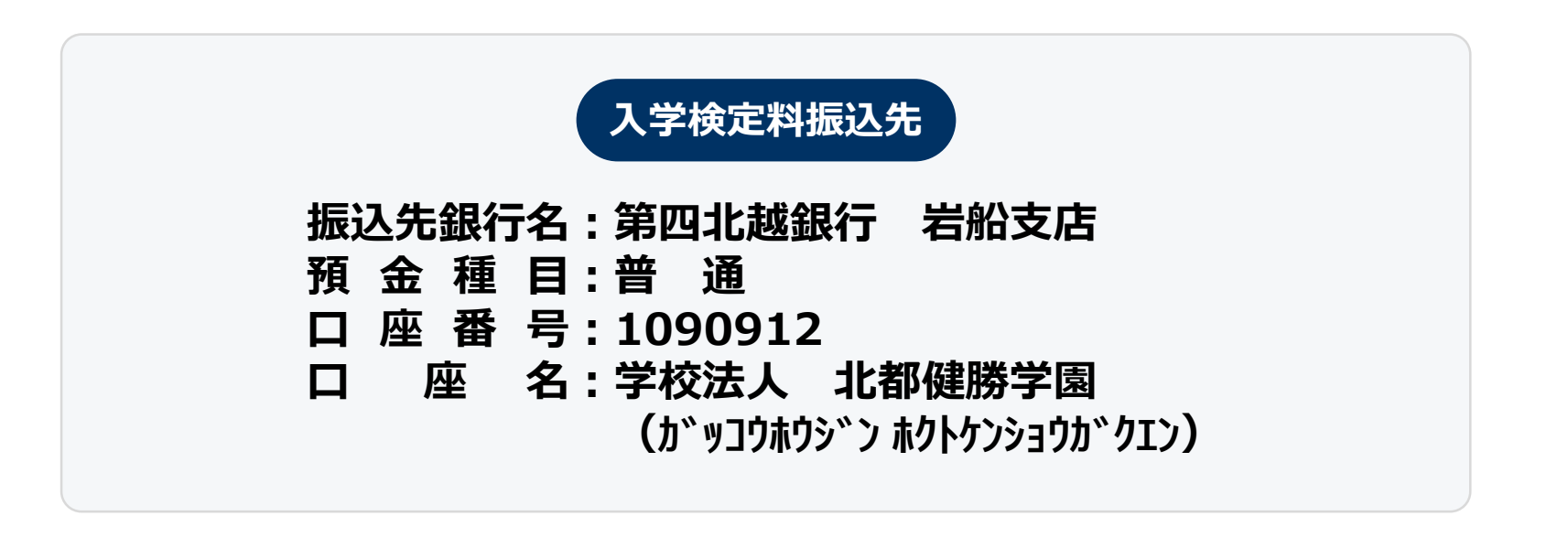

マイページに記載されている提出書類を封筒に入れ、受験生サイトから宛名ラベルをダウンロードして使用するか、 下記の宛先まで**郵便局窓口から簡易書留、速達**で郵送してください。(出願期間内必着)

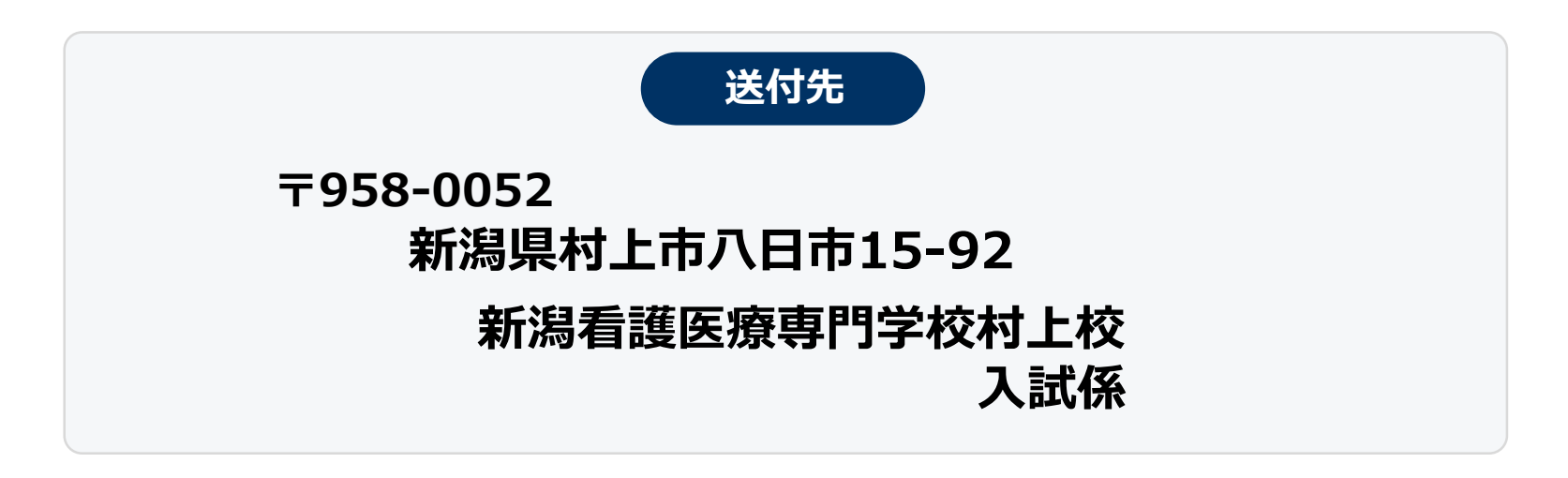

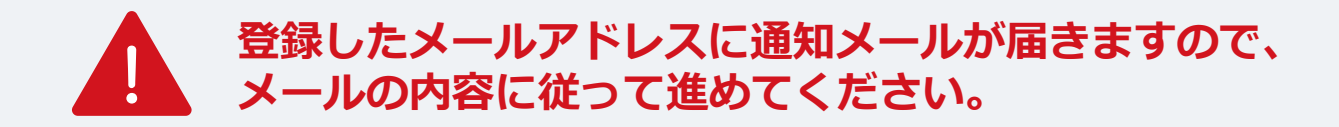

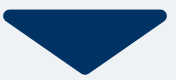

出願締切日翌日以降にマイページ内から受験票が発行されます。

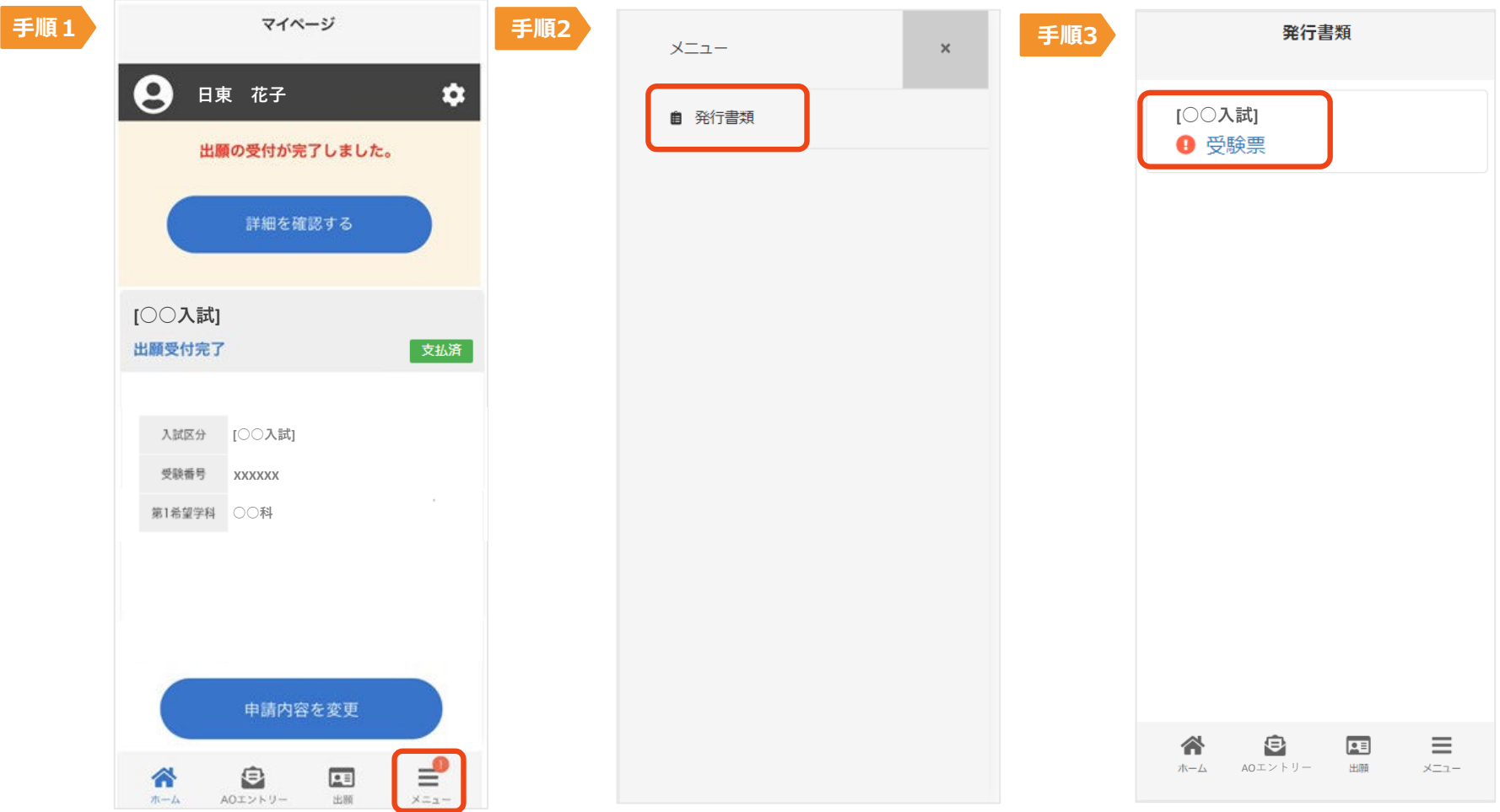

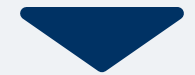

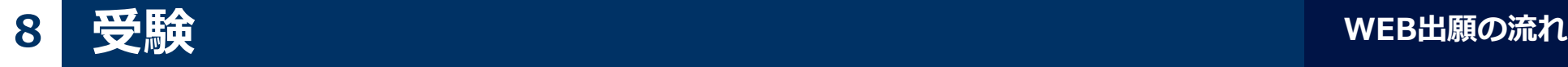

#### 試験当日は、 必ず印刷した受験票を持参してください。

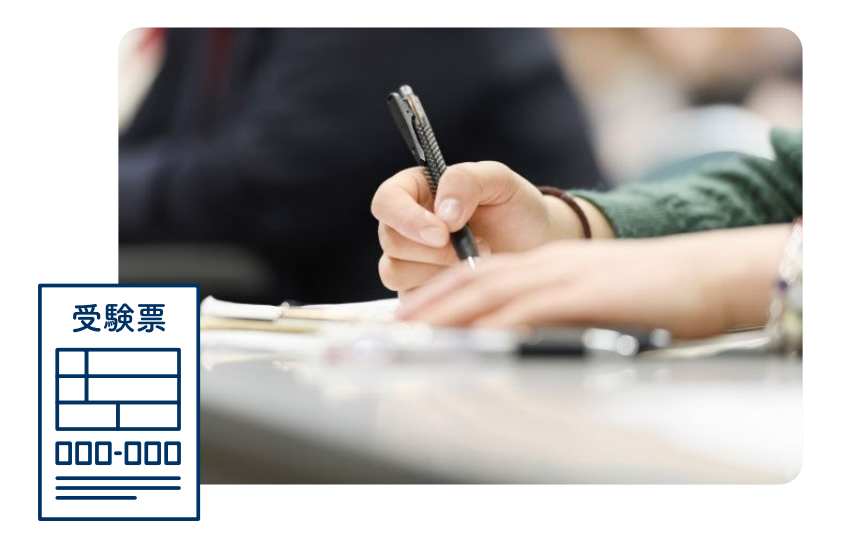

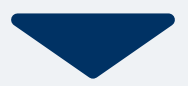

合格発表日に、ログイン後のトップページ内にある 登録済み試験日程一覧に合否の結果が通知されます。 ※特待生の結果については郵送のみでの通知となります。

合格者には合格通知書及び入学に必要な書類を別途お送りいたしますので、 期限内に入学手続きをお願いします。 不合格者への郵送による通知はありません。

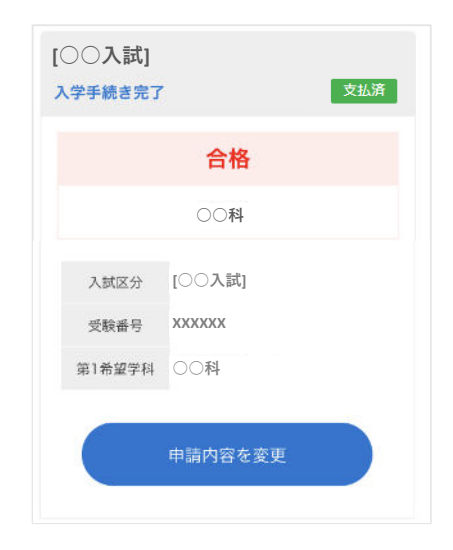